# **Willkommen zum "IBM Informix Newsletter"**

### **Inhaltsverzeichnis**

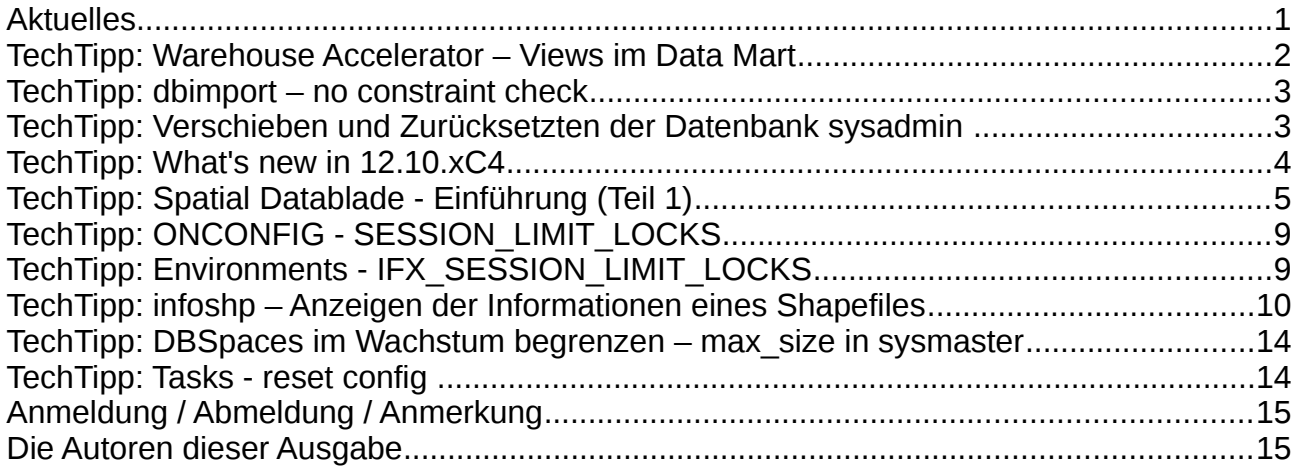

# **Aktuelles**

Liebe Leserinnen und Leser,

zum Start der Ferien in einigen Bundesländern wollten wir den Newsletter kompakter halten, damit dieser schnell im Urlaub überflogen werden kann. Die Fülle an Informationen rund um Informix hat aber doch wieder zu einer umfangreichen Ausgabe geführt. Da die Redaktion im August selbst durch umfangreiche Recherchen zu Sonne, Sand und Meer gebunden ist, planen wir aktuell eine kürzere Version für August, bevor wir dann wieder mit neuer Energie in den Herbst starten.

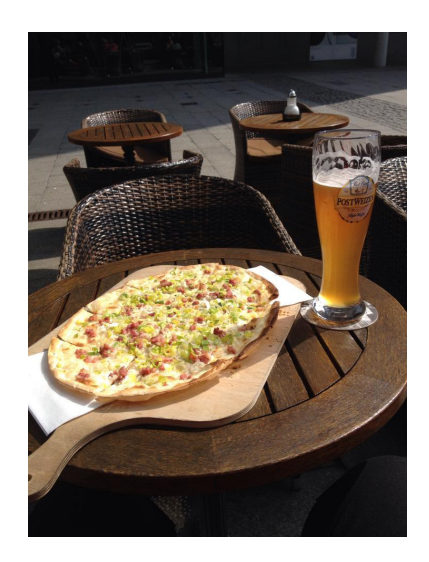

Wie immer haben wir für Sie eine Reihe an Tipps und Tricks zusammengestellt. Viel Spaß mit den Tipps der aktuellen Ausgabe.

Ihr TechTeam

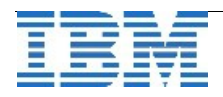

# **TechTipp: Warehouse Accelerator – Views im Data Mart**

Zusätzlich zur Unterstützung von Synonymen auf Tabellen (siehe auch Ausgabe Juni 2014 des Newsletters) erlaubt die neue Version 12.10.xC4 auch die Verwendung von Views in einem Data Mart. So wie für Synonyme sind auch für Views einige Besonderheiten zu beachten.

➢Enthält ein Data Mart Views, dann müssen die Abfragen, für die der Data Mart erstellt wurde, diese Views auch benutzen (und nicht die darunterliegenden Tabellen, auf denen die Views basieren). Nur so kann der Algorithmus des "Query Matching" auch zuverlässig den zu benutzenden Data Mart bestimmen. Benutzen Abfragen statt den Views die darunterliegenden Tabellen, dann kann es sein, dass sie nicht beschleunigt werden, weil der passende Data Mart nicht als solcher identifiziert werden kann.

➢Der Systemkatalog enthält keine Information über die Anzahl von Datensätzen, die ein View produziert. Daher können die Algorithmen des "Query Matching" und "Query Probing" für Views diese Information auch nicht benutzen, um die Faktentabelle einer Abfrage zu bestimmen. Abfragen, die Views benutzen, müssen daher so formuliert sein, dass es anhand der Syntax der Abfrage möglich ist, die Faktentabelle zu bestimmen. Es kann somit notwendig sein, die Abfrage mit einer Optimizer-Direktive für die Faktentabelle zu ergänzen. Solche Optimizer-Direktiven haben die Form {+FACT tabellen- oder viewname}.

➢Da es nicht möglich ist, für einen View einen Index zu erzeugen, kann beim Erstellen eines Data Marts für einen View, der in einer Referenz die Elterntabelle ist, das Vorhandensein eines Indexes auch nicht geprüft werden. Dies würde bedeuten, dass in einem Data Mart eine Referenz nicht die bevorzugte 1:n Kardinalität haben kann, wenn die Elterntabelle ein View ist.

Damit eine Referenz die 1:n Kardinalität haben kann, obwohl die Elterntabelle ein View ist, kann die Überprüfung der Eindeutigkeit abgeschaltet werden. Dies geschieht mit folgendem SQL-Befehl, bevor ein Data Mart erzeugt wird:

### **set environment use\_dwa 'uniquecheck off';**

Der Befehl schaltet die Eindeutigkeitsprüfung für alle 1:n Referenzen im Data Mart ab, nicht nur für solche, deren Elterntabelle ein View ist. **Es liegt in der Verantwortung des Datenbankadministrators sicherzustellen, dass die Schlüssel eines Views, der eine Elterntabelle in einer Referenz ist, trotzdem eindeutig sind. Wird eine 1:n Referenz benutzt, ohne dass diese Bedingung zutrifft, dann liefert der Data Mart falsche Ergebnisse!**

➢Die Funktionalitäten von Data Mart Refresh und Trickle Feed sind für Data Marts mit Views nicht unterstützt.

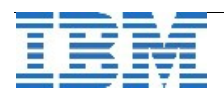

Obwohl die obigen Einschränkungen hinderlich erscheinen, sind sie doch ein kleiner Preis für all die neuen Möglichkeiten, die durch die Benutzung von Views in Data Marts eröffnet werden. Zum Beispiel kann ein einfacher View benutzt werden, um einen Datentyp oder eine Funktion, die IWA selbst nicht unterstützt, auf etwas abzubilden, das mit IWA funktioniert. Oder ein View kann dazu benutzt werden, nur eine Teilmenge einer sehr grossen Tabelle in einem Data Mart zur Verfügung zu stellen. Dies kann sehr nützlich sein, wenn eine Tabelle grosse Mengen historischer Daten enthält, jedoch nur ein Teil davon für beschleunigte Analyse-Abfragen von Interesse ist.

Andererseits ist es nicht sehr effektiv, einen View mit komplexen Verknüpfungen mehrerer Tabellen zu definieren und diesen dann in einem Data Mart zu benutzen, denn die Verarbeitung solcher Verknüpfungen ist eine Domäne von IWA selbst. Auf jeden Fall würde so ein View sehr lange Ladezeiten für den Data Mart verursachen, denn die Verarbeitung des komplexen Views fällt beim Ladevorgang zu Lasten des Informix Servers.

# **TechTipp: dbimport – no constraint check**

Für den Aufruf von "dbimport" wurde neu die Option "-nv" eingeführt, die beim Import einer Datenbank die Prüfung von Fremdschlüsseln (foreign keys) vermeidet.

Sind die Daten aus einer konsistenten Quelle exportiert, so kann durch Weglassen dieser dann überflüssigen Prüfung die Performance erheblich gesteigert werden.

# **TechTipp: Verschieben und Zurücksetzten der Datenbank sysadmin**

Die Datenbank sysadmin liegt per Default im Rootdbspace. Da diese Datenbank mit Nutzung des Tasks "Save SQL Trace" durchaus stark anwachsen kann, macht es Sinn, diese Datenbank in einen eigenen DBSpace zu verschieben.

Das Verschieben baut die Datenbank sysadmin neu auf, so dass hierbei gleichzeitig eine Bereinigung der angesammelten Werte stattfindet. Dabei werden auch alle Informationen über die Command History und die Laufzeiten der Tasks gelöscht.

Der Befehl um die Datenbank sysadmin neu zu initialisieren lautet:

### **EXECUTE FUNCTION task (reset sysadmin');**

Soll dabei die Datenbank in einen eigenen DBSpace verschoben werden, so wird als weiteres Argument der Name des DBSpaces mitgegeben:

### **EXECUTE FUNCTION task('reset sysadmin','admindbs');**

Obwohl beide Befehle die Datenbank sysadmin neu aufbauen, werden sie aus der Datenbank sysadmin heraus aufgerufen wie alle Tasks.

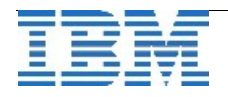

### **TechTipp: What's new in 12.10.xC4**

Wie in allen Releases sind neben Fehlerbehebungen auch neue Features erstellt, bzw. Anpassungen vorgenommen worden.

Anbei eine kurze Auflistung der Änderungen (ohne Anspruch auf Vollständigkeit):

### **Migration**

- Neu in der ONCONFIG: CDR\_MEM, SESSION\_LIMIT\_LOCKS
- Neue Umgebungsvariable: IFX\_PUA\_DISPLAY\_MAPPING
- Neue Session Umgebungsvariable: IFX\_SESSION\_LIMIT\_LOCKS
- Neue Datenbanktabelle: tenant
- Neue Spalten in der Tabelle "sysindices": indexattr und jparam
- Vereinfachter Import von Tabellen mit "large rows"

#### **Installation**

- Einfachere Installation der 32-bit Version auf Windows 64-bit
- Neu: Uninstall von Informix auf Windows aus dem Control Panel

#### **Administration**

- Multitenancy in Informix (ein TechTipp hierzu erscheint im Newsletter August)
- Erweiterungen des Open Admin Tools (OAT)
- Einfachere Bereinigung von "Pending alter Operationen"
- Begrenzung der Grösse bei "extendable storage spaces"
- Begrenzung der Anzahl der Sperren einer Session (siehe Tipp weiter unten)
- Neuer Default Mode für "VP\_MEMORY\_CACHE\_VP" in der ONCONFIG

#### **Replikation**

- Erweiterung der Enterprise Replication zur Nutzung des Memory Pools
- Replikation von Hertz und komprimierten Daten der TimeSeries
- Neuer Event Alarm für blockierte Transaktionen der Replikation

#### **Performance**

- Schnellere "Storage Optimization" (Compression)
- Schnellere Joins bei Nutzung von "UNION ALL" mit Views

#### **Applikationsentwicklung**

- Anpassung der Anzeigebreite von "Unicode private-use characters"
- SQL Kompatibilität: LIMIT-clause am Ende der Abfrage erlaubt (analog DB2)

#### **JSON Kompatibilität**

- Erweiterte JSON Kompatibilität
- Zugriff auf Informix von REST API Clients
- Erstellen einer TimeSeries mit REST API oder MongoDB API
- Basic Text Searching (BTS) Support für JSON und BSON Daten
- Zugriff auf BSON Daten über JDBC Applikationen

# • Schneller Export von relationalen Tabellen in BSON oder JSON Dokumente

### **TimeSeries**

- Aufnahme von JSON Dokumenten in TimeSeries
- Erweiterungen der TimeSeries Java Class Bibliothek
- Hertz als Granularität der TimeSeries (Verfügbar bereits ab xC3)

#### **Sicherheit**

• PAM Passwort Authentifizierung für DRDA Verbindungen

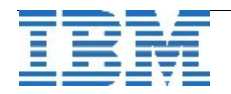

# **TechTipp: Spatial Datablade - Einführung (Teil 1)**

In diesem Newsletter wollen wir Ihnen die Nutzung von Spatial Daten innerhalb Ihrer Informix Instanz vorstellen. Das Spatial Datablade wird seit langer Zeit mit dem Datenbank Server ausgeliefert und ist (wenn es nicht bei der Installation explizit abgewählt wird) im Unterverzeichnis \$INFORMIXDIR/extend/ als Verzeichnis "spatial.8.21.FCx" zu finden.

Vor der Nutzung der Spatial Daten sollte das Datablade in der Datenbank registriert werden (wir empfehlen diese explizite Registrierung, da diese gegenüber der automatischen Registrierung bei Nutzung ein Reihe an Meldungen vermeidet).

Vorarbeit: (Registrierung mittels "Blade Manager") Im "Blade Manager zeigt der Befehl "show modules" die Module, die zur Verfügung stehen:

#### **blademgr**

```
ifxibm>show modules 
11 DataBlade modules installed on server ifxibm: 
                ifxbuiltins.1.1    TimeSeries.6.00.FC3  
                  ifxrltree.2.00           LLD.1.20.FC2  
                         mqblade.2.0           wfs.1.00.FC1  
              spatial.8.21.FC6               bts.3.00  
                    binaryudt.1.0               Node.2.0  
                       excompat.1.0
```
Mit dem Befehl "register <datablade\_name> <database\_name>" kann nunmehr das Datablade in der Datenbank registriert werden (Wir nutzen die Testdatenbank "stores"):

```
ifxibm>register spatial.8.21.FC6 stores 
Register module spatial.8.21.FC6 into database stores? [Y/n]Y 
Registering DataBlade module... (may take a while). 
Module spatial.8.21.FC6 needs interfaces not registered in 
database stores. 
The required interface is provided by the modules: 
     1  ifxrltree.2.00 
Select the number of a module above to reqister, or N :- 1
Registering DataBlade module... (may take a while). 
DataBlade ifxrltree.2.00 was successfully registered in database 
stores. 
Registering DataBlade module... (may take a while). 
DataBlade spatial.8.21.FC6 was successfully registered in database
stores.
```
Durch diese Registrierung werden die zusätzlichen Datenstrukturen und Funktionen des Datablade in der Datenbank initialisiert.

Die zusätzlichen zur Verfügung stehenden Datentypen sind:

- ➢ **ST\_Point**
- ➢ **ST\_LineString**
- ➢ **ST\_Polygon**
- ➢ **ST\_MultiPoint**
- ➢ **ST\_MultiLineString**
- ➢ **ST\_MultiPolygon**

Als Default stehen eine Vielzahl von Referenzsystemen zur Verfügung, die in der Tabelle "spatial references" eingetragen sind:

**EPSG 2000, version 8.1.1 EPSG 2001, version 8.1.1 … EPSG 4759, version 8.1.1 EPSG 4760, version 8.1.1 ESRI 54001, version 10.2.0 ESRI 54002, version 10.2.0 ESRI 54053, version 10.2.0 NAD 1927 datum for use with unprojected lat/lon coords NAD 1983 datum for use with unprojected lat/lon coords Old Hawaiian datum for use with unprojected lat/lon coords Unspecified datum for use with unprojected lat/lon coords WGS 84 datum for use with unprojected lat/lon coords** 

Es können jedoch beliebige andere Referenzsysteme eingetragen werden, die dann als Basis der geometrischen Informationen dienen.

Die Erstellung eines neuen Referenzsystems für die flache Erde mit Longitude und Latitude könnte mit dem Aufruf "SE\_CreateSrid() erfolgen:

### **EXECUTE FUNCTION SE\_CreateSrid (180, 180, 180, 180, "World: lat/lon coords");**

Der Rückgabewert der Funktion entspricht der eindeutigen SRID, die für die Erfassung und Abfrage der Geodaten zu diesem Referenzsystem genutzt werden kann. In unseren Beispielen nutzen wir das bereits vorhandene Referenzsystem mit der **SRID 4326** "EPSG 4326, version 8.1.1".

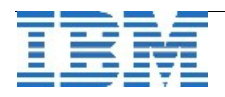

Nun können wir eine Tabelle erstellen, in der der Datentyp "ST\_POINT" verwendet wird. In unserem Beispiel haben wir zusätzlich die Spalten "latitude" und "longitude" eingefügt, um bei einem INSERT nicht sofort die Syntax für ST\_POINT verwenden zu müssen:

```
create table "informix".restaurant ( 
        id char(18), 
…
        tel char(18), 
        latitude decimal(12,9), 
        longitude decimal(12,9), 
        location "informix".st_point, 
        primary key (id) 
); 
insert into restaurant values ( 
      "VAP_MUC1", 
…
      48.1406128,
      11.5750208,
     null
);
```
… dies simuliert im Beispiel die Stammdaten, die ja meist bereits vorhanden sind. (Weitere Testdaten, falls sie dies Beispiel nachstellen wollen: "48.1424192 / 11.5493539", "48.148428900,11.6174928009", "48.1494479, 11.4603127").

Mit diesen Daten füllen wir nun den Datentyp "ST\_Point":

```
update restaurant 
set location = ST_Point(latitude,longitude,4326) 
where latitude is not null and longitude is not null 
and location is null;
```
Um eine Umgebungssuche zu starten, muss auf den Geodaten ein Index erstellt werden:

```
CREATE INDEX i1_restaurant ON restaurant 
     (location ST_Geometry_ops) USING RTREE;
```
Nun kann die Umgebungssuche beginnen. Wichtig hierbei ist der Bezugspunkt, von dem aus Sie suchen wollen. Haben Sie selbst eine Adresse in der Datenbank, dann können Sie diese als Zentrum der Suche nutzen. Falls Sie unterwegs sind, dann hilft meist die GPS-Funktion des Smartphones, indem Sie dort die Koordinaten ablesen können.

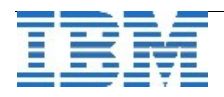

**…**

**…**

Angenommen Sie befinden sich in der Nähe der TU München (Kompass am Smartphone zeigt **48.1497659, 11.564514**) und suchen die naheliegenden Filialen eines bestimmten Restaurants. Hierzu gibt es die Funktion SE\_Nearest():

```
select first 2
     *, ROUND(ST_Distance(restaurant.location, 
          ST_point(48.1497659, 11.564514, 4326),'kilometer'
     ),2) as km 
     from restaurant 
     where SE_Nearest(restaurant.location,
          ST_point(48.1497659, 11.564514, 4326)
     )
Das Ergebnis:
id         VAP_MUC1 
str        Theatinerstraße 15 
location   4326 POINT (48.1406128 11.5750208) 
km         1.39
id         VAP_MUC2 
str        Hackerbrücke 4 
location   4326 POINT (48.1424192 11.5493539) 
km         1.68
```
Testen sie selbst am Beispiel von IBM München (48.13518, 11.67067)

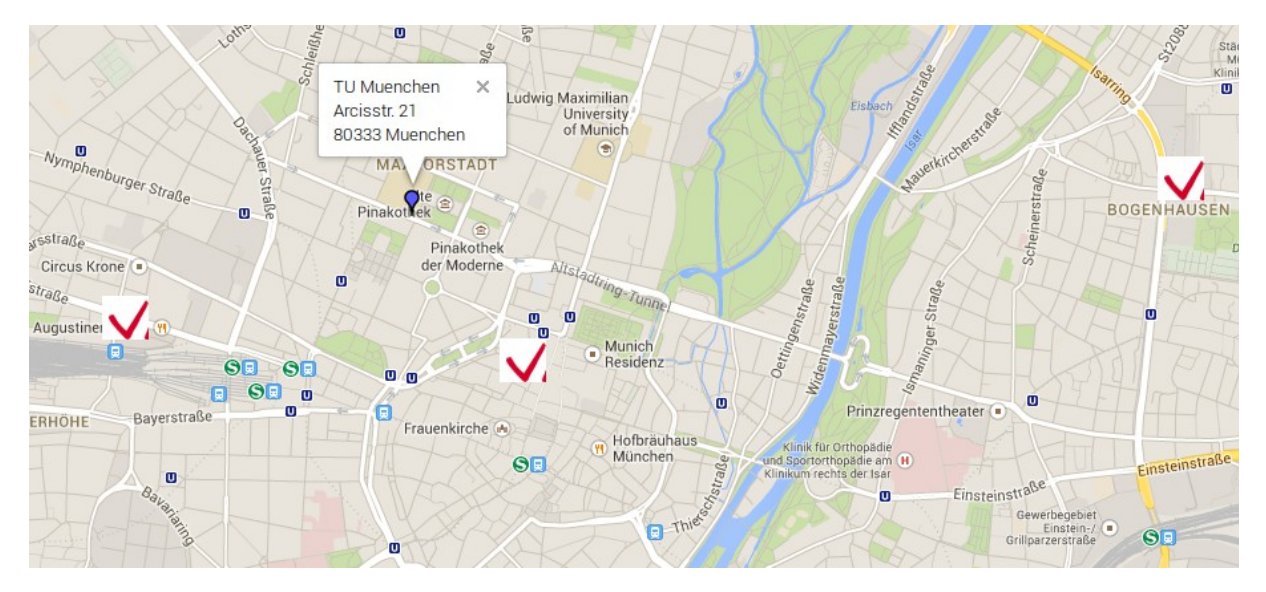

Weitere Funktionen und Anwendungsbeispiele stellen wir in der kommenden Ausgabe des Informix Newsletters vor.

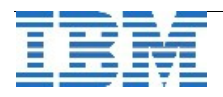

# **TechTipp: ONCONFIG - SESSION\_LIMIT\_LOCKS**

Dieser Parameter ermöglicht es, die Anzahl der Sperren je Session zu begrenzen. Der Parameter ist in der "onconfig.std" nicht vorhanden.

Der Defaultwert, wenn der Parameter nicht gesetzt ist, ist MAXINT (2147483647). Als unterstes Limit kann 500 gewählt werden. Wird ein tieferer Wert gesetzt, so wird der Wert auf das erlaubte Limit von 500 geändert. Im online.log steht dann der Hinweis:

### Parameter's user-configured value adjusted (SESSION LIMIT LOCKS)

Der Wert in der ONCONFIG kann mittels "onmode -wf / -wm" dynamisch geändert werden.

# **TechTipp: Environments - IFX\_SESSION\_LIMIT\_LOCKS**

Diese Umgebungsvariable ermöglicht es, den in der ONCONFIG gesetzten Wert für SESSION\_LIMIT\_LOCKS für die aktuelle Session anzupassen.

Soll z.B. die Anzahl der Sperren für eine Session auf 42000 begrenzt werden, so kann dies in der Umgebung gesetzt werden:

#### **set environment IFX\_SESSION\_LIMIT\_LOCKS '42000'**

Wird das Limit erreicht, so wird in der Session folgender Fehler zurückgegeben:

```
  346: Could not update a row in the table.  
    134: ISAM error: no more locks
```
Zudem erfolgt im online.log ein Eintrag, welcher User wann das das Limit überschreiten wollte:

**07/06/14 20:57:38 Session SID=113 User UID=1000 NAME=kalu PID=28307 has exceeded the session limit of 42000 locks.** 

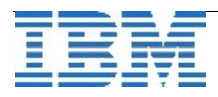

# **TechTipp: infoshp – Anzeigen der Informationen eines Shapefiles**

ESRI Shapefile (kurz: Shapefile) ist ein gängiges Datenformat zur Beschreibung von Vektordaten wie sie in Geographischen Informationssystemen (GIS) häufig genutzt werden.

Zur Analyse von Shapefiles steht bei INFORMIX das Programm "infoshp" zur Verfügung. Damit können Dateien des Typs "shp", "shx" und "dbf" analysiert werden. Zugehörige Projektfiles ".prj" werden automatisch zur Analyse hinzugezogen.

Am Beispiel eines im Internet frei verfügbaren Shapefiles (Quelle: diva-gis.org) wollen wir die Nutzung dieses Programms veranschaulichen:

1. Ausgabe der ESRI-Informationen eines Shapefiles:

#### infoshp -o info -f /home/kalu/IFX/SHAPEFILES/world.shp

Header info from /home/kalu/IFX/SHAPEFILES/world.dbf ... File  $code$   $= 3$  $Year = 95$ Month  $= 7$  $Day = 26$ Number of records = 250 Number of bytes in header = 225 Number of bytes in record = 75 Number of fields  $= 6$  Field fnam ftyp flen fdec 1 CODE C 2 0 2 CNTRY\_NAME C 40 0 3 POP\_CNTRY N 10 0 4 CURR\_TYPE C 16 0 5 CURR\_CODE C 4 0 6 FIPS C 2 0 Header info from /home/kalu/IFX/SHAPEFILES/world.shp ...  $File code = 9994$ File length (16-bit words) =  $205770$  $Version = 1000$ 

> Bounding box ymin = 58.498611  $000000$

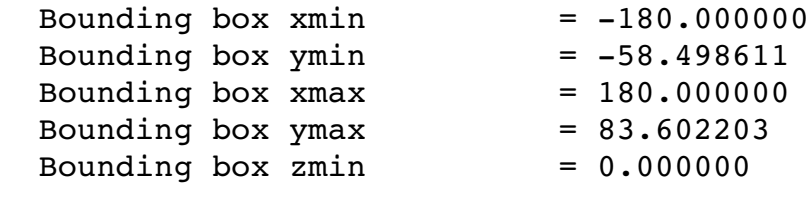

Shape type  $= 5$ 

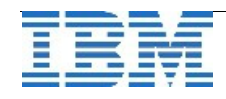

```
Bounding box zmax = 0.000000Bounding box mmin = 0.000000Bounding box mmax = 0.000000Header info from /home/kalu/IFX/SHAPEFILES/world.shx ... 
File code = 9994File length (16-bit words) = 1050Version = 1000Shape type = 5Bounding box xmin = -180.000000Bounding box ymin = -58.498611Bounding box xmax = 180.000000Bounding box ymax = 83.602203Bounding box zmin = 0.000000Bounding box zmax = 0.000000Bounding box mmin = 0.000000Bounding box mmax = 0.000000Coordinate system info from 
/home/kalu/IFX/SHAPEFILES/world.prj ... 
GEOGCS["GCS_WGS_1984",DATUM["D_WGS_1984",SPHEROID["WGS_1984",
6378137,298.257223563]],PRIMEM["Greenwich",0],UNIT["Degree",0
.017453292519943295]]
```
Nun interessiert uns, ob für diese Koordinaten ein Referenzsystem in der Tabelle "spatial references" existiert. Dies kann abgefragt werden mittels:

#### **infoshp -o check -D ibm -f /home/kalu/IFX/SHAPEFILES/world.shp**

… der erste Teil der Ausgabe ist identisch mit der obigen Ausgabe ...

Checking for qualified spatial references ...

SELECT

 srid, description, auth name, auth srid, falsex, falsey, xyunits, falsez, zunits, falsem, munits,

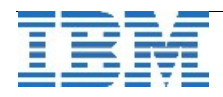

```
        srtext
```
spatial\_references

#### WHERE

FROM

```
falsex \le -180.000000 AND
        falsey \le -58.498611 AND
        falsez \le 0.000000 AND
        falsem \le 0.000000 AND
                (180.000000  falsex) * xyunits <= 9007199254740991
          AND (83.602203  falsey) * xyunits <= 9007199254740991 
          AND (0.000000  falsez) * zunits <= 9007199254740991 
          AND (0.000000  falsem) * munits <= 9007199254740991 
          AND srtext =        
'GEOGCS["GCS_WGS_1984",DATUM["D_WGS_1984",SPHEROID["WGS_1984"
,6378137,298.257223563]],PRIMEM["Greenwich",0],UNIT["Degree",
0.017453292519943295]]' 
ORDER BY srid; 

No qualified spatial references found ... exiting.
```
Es wurden also keine Einträge in der Tabelle "spatial refereces" gefunden, die zu dieser Darstellung passen. Die fehlenden Einträge können mittels "create" erstellt werden:

#### **infoshp -o create -D ibm -f /home/kalu/IFX/SHAPEFILES/world.shp**

```
INSERT statement to create new spatial reference ... 
INSERT INTO spatial_references 
( 
                     srid, 
                     description, 
             auth name,
             auth srid,
                     falsex, 
                     falsey, 
                     xyunits, 
                     falsez, 
                     zunits, 
                     falsem, 
                    munits, 
                     srtext 
\lambdaVALUES 
( 
                     54054,
```
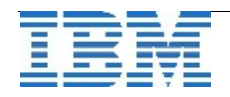

```
        NULL, 
                  NULL, 
                  NULL, 
          -216.000000,-72.708693,        22688159331841.289062, 
          0.000000,
                  9007199254740991.000000, 
          0.0000000,
                  9007199254740991.000000,        
'GEOGCS["GCS_WGS_1984",DATUM["D_WGS_1984",SPHEROID["WGS_1984"
,6378137,298.257223563]],PRIMEM["Greenwich",0],UNIT["Degree",
0.017453292519943295]]' ); 
An dieser Stelle kommt eine Sicherheitsabfrage:
```
Do you want to execute the INSERT statement?  $(y/n)$  y **SRID 54054 inserted** ... exiting. 

Wird der Check erneut aufgerufen, so wird der eben eingefügte Wert gefunden:

```
 
Qualified spatial reference ... 
srid = 54054description = 
auth name =auth srid =falsex = -216.000000falsey = -72.708693xyunits     = 22688159331841.289062 
falsez = 0.000000zunits = 9007199254740991.000000
falsem = 0.000000<br>munits = 90071992<br>crtowt =
        = 9007199254740991.000000srtext =
GEOGCS["GCS_WGS_1984",DATUM["D_WGS_1984",SPHEROID["WGS_1984",
6378137,298.257223563]],PRIMEM["Greenwich",0],UNIT["Degree",0
.017453292519943295]]

One qualified spatial reference found ... exiting.
```
Die Nutzung von Shapefiles im Zusammenspiel mit INFORMIX werden wir in der Ausgabe September des INFORMIX Newsletters an einem Beispiel veranschaulichen.

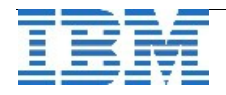

### **TechTipp: DBSpaces im Wachstum begrenzen – max\_size in sysmaster**

Um das Wachstum von DBSpaces, die extendable gesetzt wurden, zu begrenzen, wurde ein neues Argument im Task eingeführt, das die maximal erlaubte Grösse angibt. Diese Grösse wird dabei in der Tabelle "sysdbspaces" der Datenbank "sysmaster" eingetragen.

Beispiel: Der DBSpace "datadbs" soll sich um jeweils 1 GB erweitern, bis zur maximalen Grösse von ca. 42 GB.

### **EXECUTE FUNCTION task("modify space sp\_sizes","datadbs",0,1024000,42000000);**

Die Argumente dabei sind:

- Der Name des DBSpaces (hier "datadbs")
- Die minimale Grösse (hier 0)
- Die Extend Size (in kB)
- Die maximale Grösse (in kB)

Wird die Maximale Grösse nicht angegeben, oder auf 0 gesetzt, so kann der DBSpace so lange wachsen, bis die Grenzen des Filesystems erreicht sind.

# **TechTipp: Tasks - reset config**

Eine Reihe an Parametern der ONCONFIG können mittels "onmode -wm" zur Laufzeit dynamisch geändert werden. Sollen diese Anpassungen rückgängig gemacht werden, dass wieder die Anfangswerte gesetzt sind, die beim Start der Instanz aktiv waren, so kann diese mittels eines Funktionsaufrufs des Tasks "reset config" erfolgen.

Beispiel:

```
execute function task ('reset config','STMT_CACHE_HITS');
```
Setzt den Wert für STMT\_CACHE\_HITS wieder auf den Wert zurück, wie er beim Start der Instanz in der ONCONFIG stand.

Sollen alle Werte, die dynamisch verändert wurden, auf die Startwerte gesetzt werden, so kann dies erfolgen mittels:

**execute function task ('reset config all');**

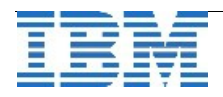

# **Anmeldung / Abmeldung / Anmerkung**

Der Newsletter wird ausschließlich an angemeldete Adressen verschickt. Die Anmeldung erfolgt, indem Sie eine Email mit dem Betreff "**ANMELDUNG**" an **[ifmxnews@de.ibm.com](mailto:ifmxnews@de.ibm.com)** senden.

Im Falle einer Abmeldung senden Sie "ABMELDUNG" an diese Adresse.

Das Archiv der bisherigen Ausgaben finden Sie zum Beispiel unter:

<http://www.iiug.org/intl/deu> [http://www.iug.de/index.php?option=com\\_content&task=view&id=95&Itemid=149](http://www.iug.de/Informix/techn_news.htm) <http://www.informix-zone.com/informix-german-newsletter> <http://www.drap.de/link/informix> <http://www.nsi.de/informix/newsletter> <http://www.cursor-distribution.de/index.php/aktuelles/informix-newsletter> <http://www.listec.de/Newsletter/IBM-Informix-Newsletter/View-category.html> <http://www.bereos.eu/software/informix/newsletter/>

Die hier veröffentlichten Tipps&Tricks erheben keinen Anspruch auf Vollständigkeit. Da uns weder Tippfehler noch Irrtümer fremd sind, bitten wir hier um Nachsicht falls sich bei der Recherche einmal etwas eingeschlichen hat, was nicht wie beschrieben funktioniert.

# **Die Autoren dieser Ausgabe**

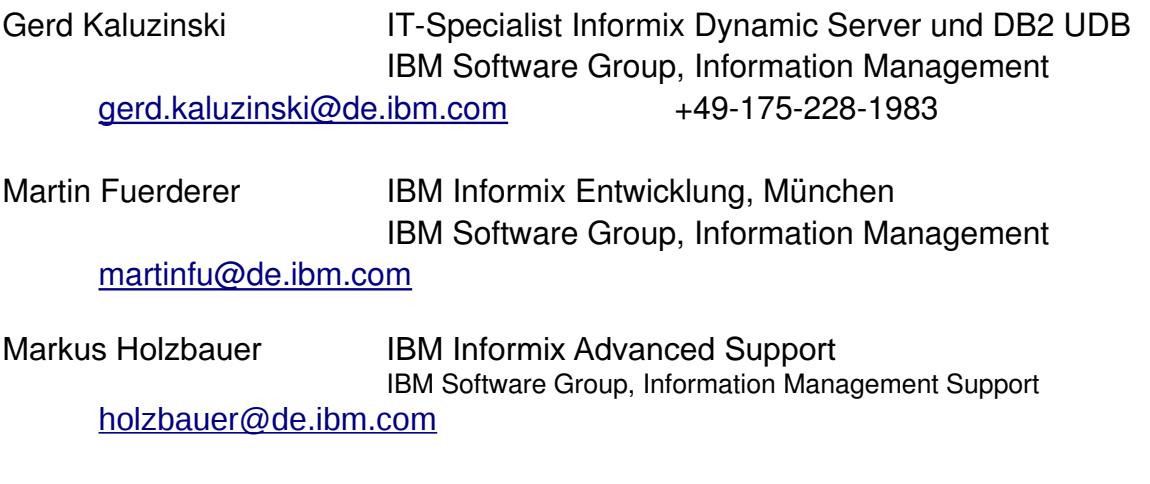

Sowie unterstützende Teams im Hintergrund.

Fotonachweis: Gerd Kaluzinski (Brotzeit in Bregenz)

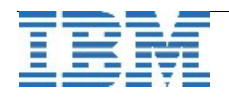